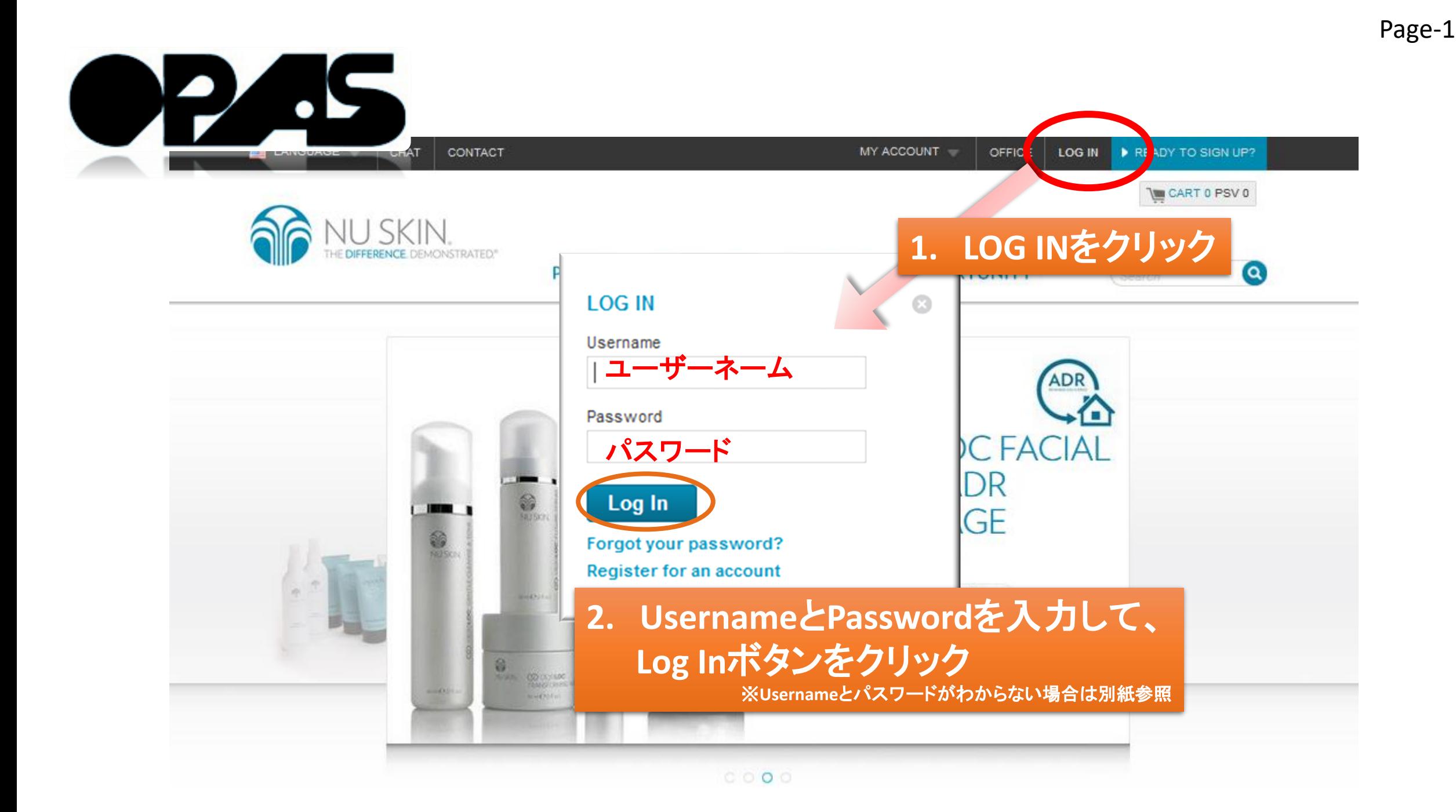

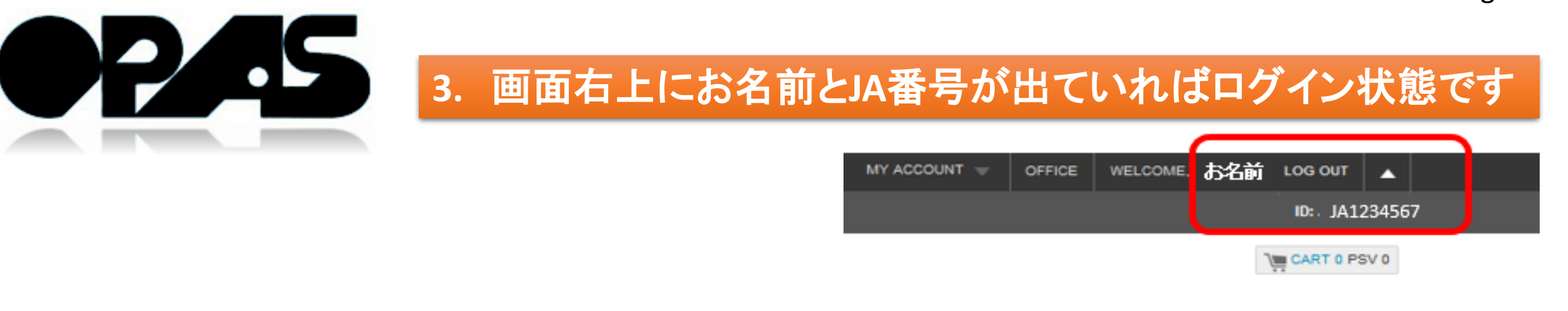

**JLTURE OPPORTUNITY** (Search

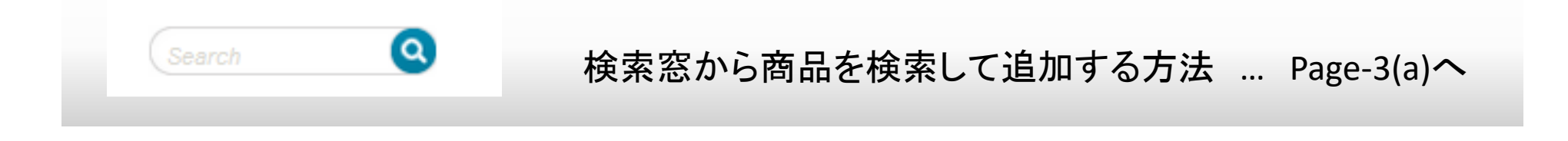

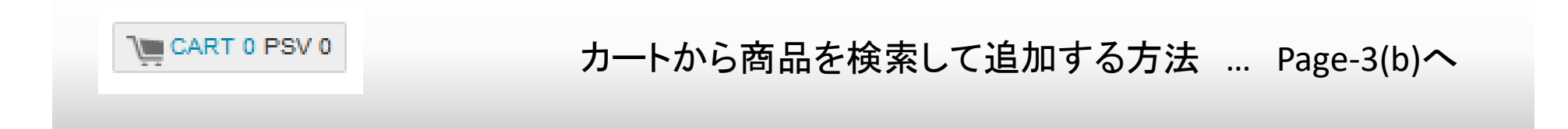

 $\bullet$ 

Page-3(a)

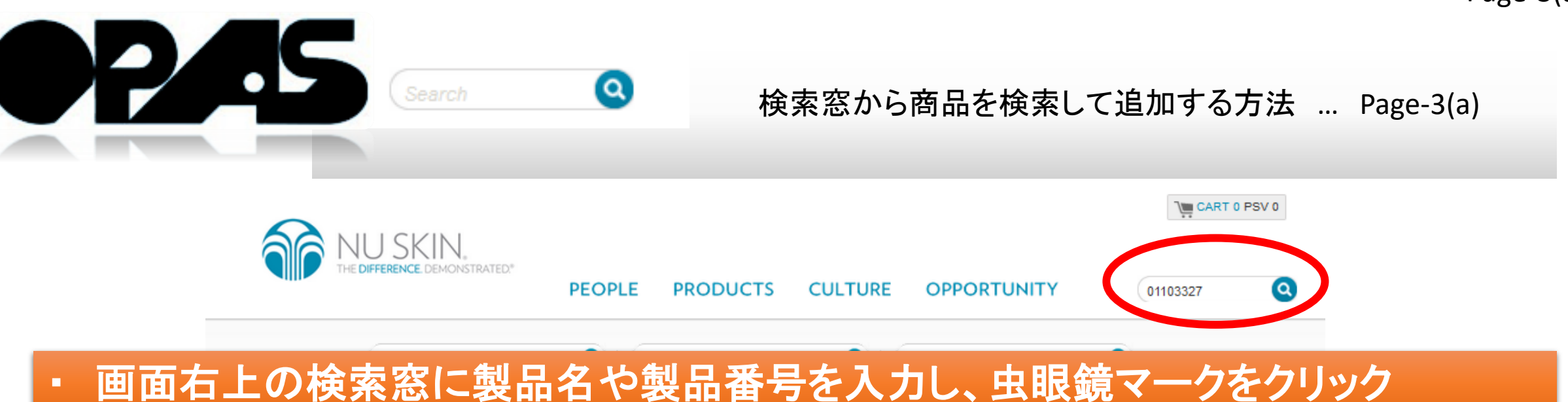

・ 商品名をクリックしてページを開く **→ Add to ADR Cart**をクリック **→** 続ける場合 は**Continue Shopping,** チェックアウトする場合は**Check out**

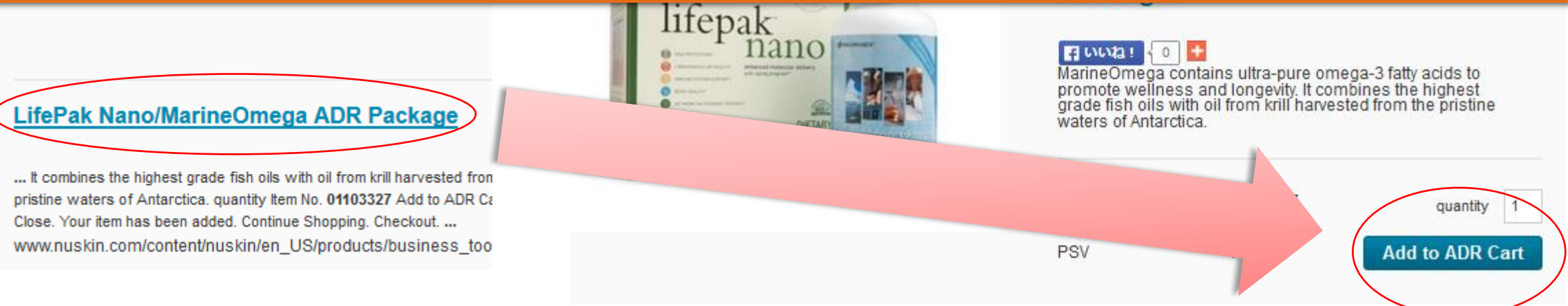

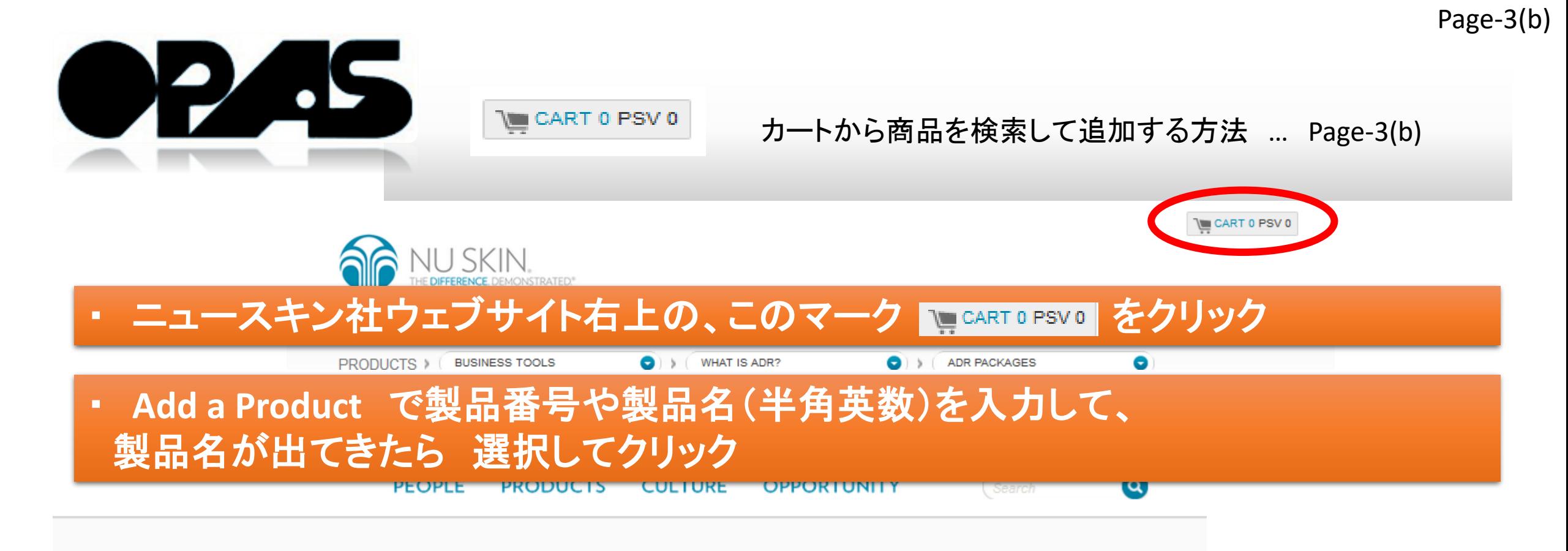

#### **Your Cart**

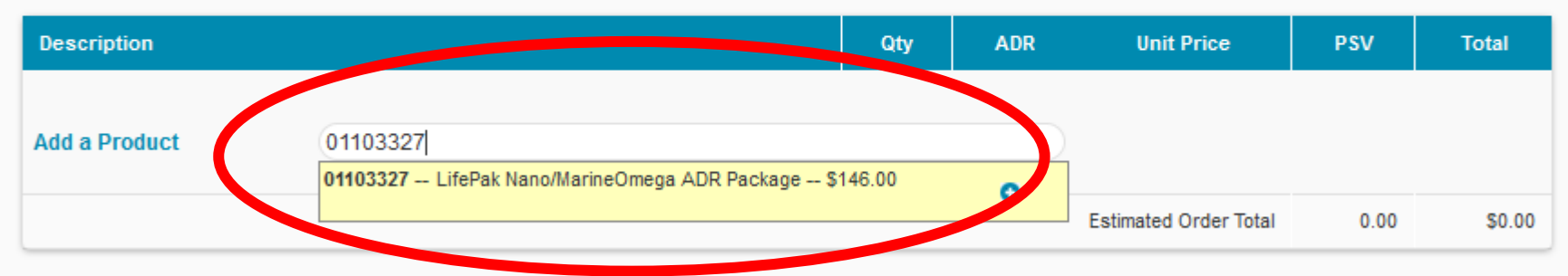

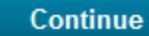

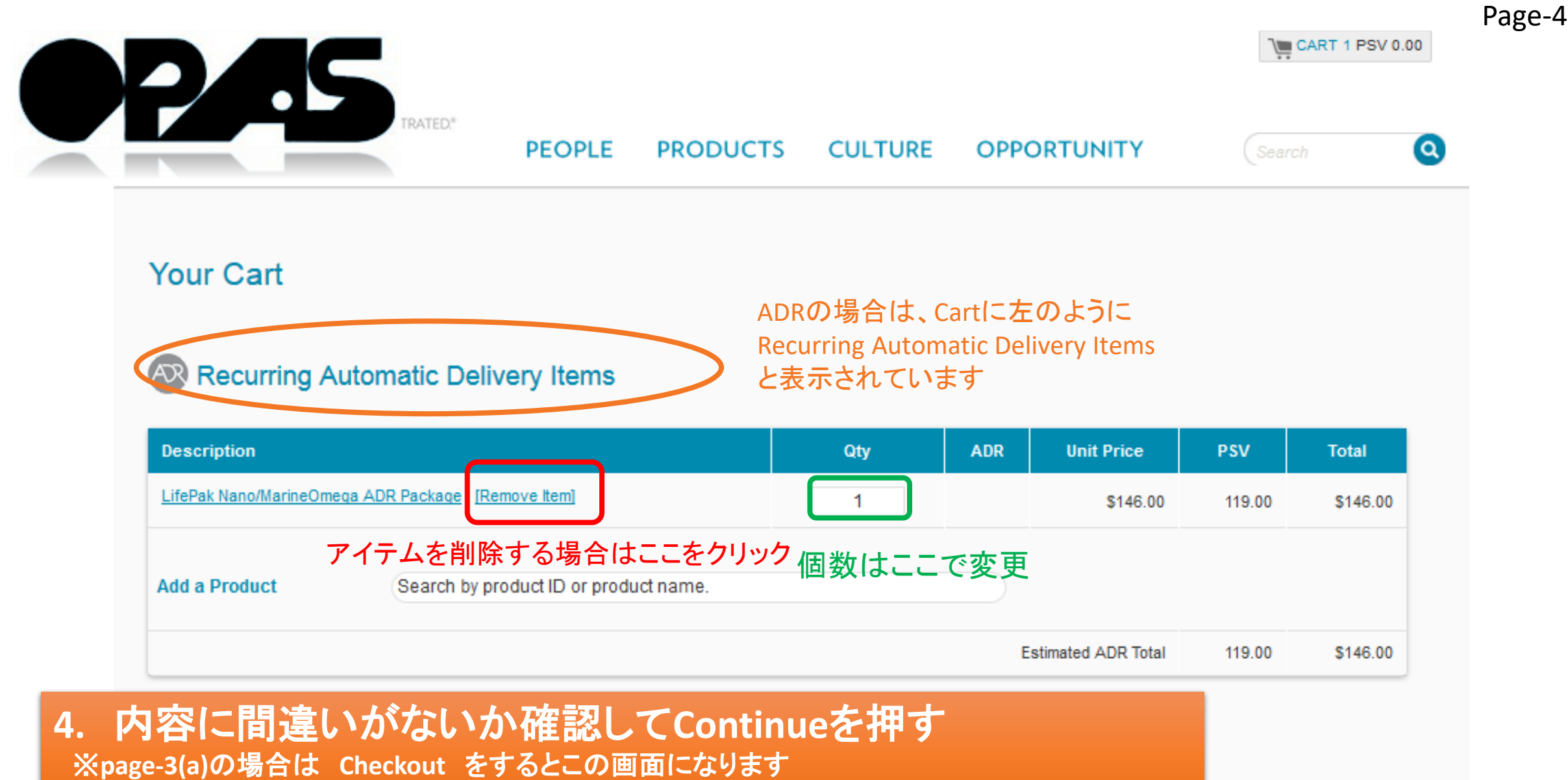

※商品を追加したい場合は**page-3(a)**もしくは**page-3(b)**のいずれの方法でも製品を追加できます

**Continue** 

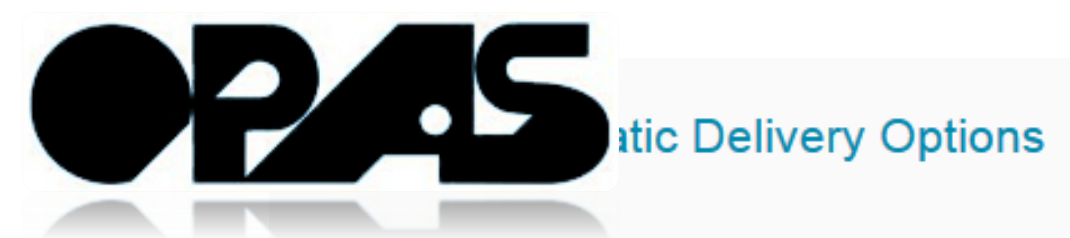

Please Select when your ADR order will be processed:

Process my ADR Today. My recurring order <ADRのセットアップ完了と同時にADRのオーダーを完了させます  $\bullet$ Process my ADR on the following date each month:  $4 \sqrt{\bullet}$ O ←NSが定めた期間内で、任意で日付設置ができます

Your first order will be processed on June 2nd. Your ADR order will process on the 3rd of every month. If any changes need to be made to a future ADR, please manage your ADR.

Before you may continue with your application, you must agree to the ADR Terms and Conditions. You may print out the Terms and Conditions for future reference by clicking here.

**Automatic Delivery Rewards ADR Agreement** 

I agree to be bound by the terms and conditions set forth below.

You may sign up for the ADR Program by telephone, online Agreement and submitting it to the Company. If you sign up hard copy of the ADR Agreement to the Company or agree your ADR Account will be suspended.

**5. I agree to the ADR Terms and Condgions**に チェックを入れ、**Continue**

←利用規約です

**Continue** 

Please note that the online ADR Agreement contains all the

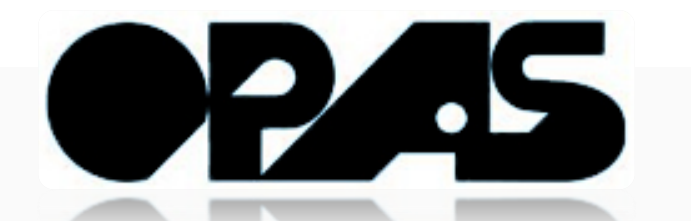

## ※ 最終確認画面です。商品内容に間違いがないか、 毎月の出荷日に間違いがなければ、**Page-8**へ。

## **Automatic Delivery Summary**

### **Edit Cart Items**

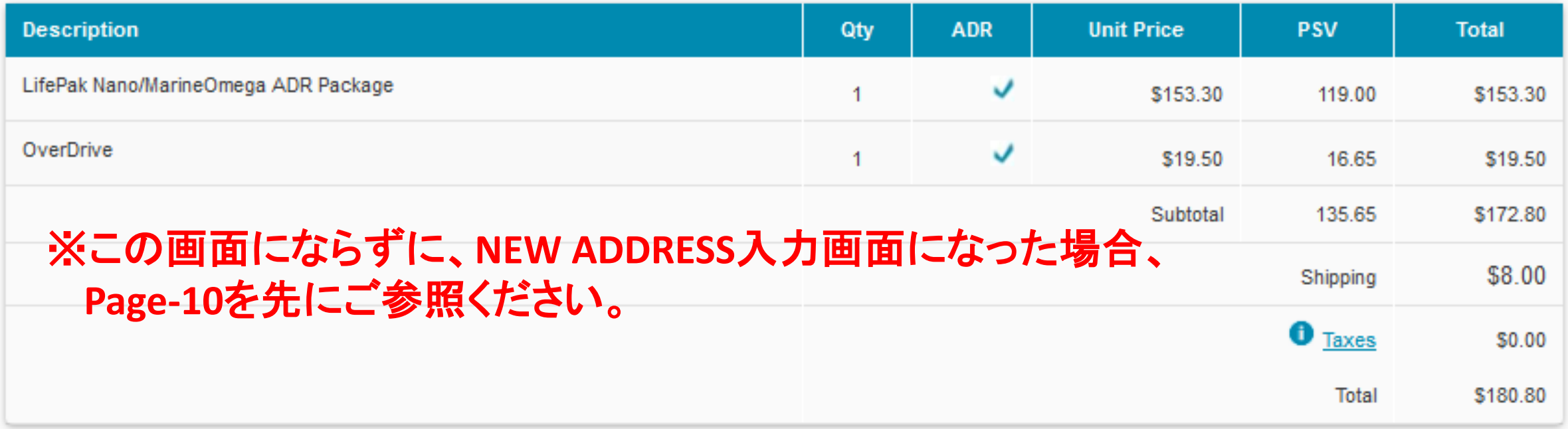

Your first order will be processed on June 11th. Your ADR order will process on the 11th of every month.

※Your first order … ADRの最初の配送月日 ※Your ADR order… 毎月何日か

Page-7

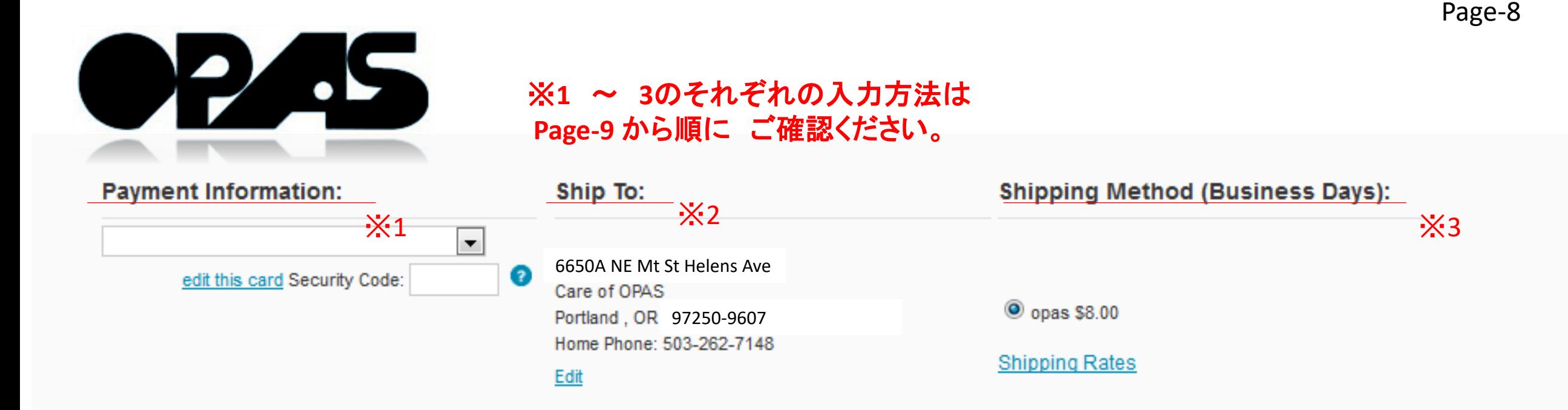

## **6.** 以上すべて選択し、**Submit**を押下すると**ADR**のセットアップが完了します。 完了したら**Page-12**にて、セットアップした**ADR**を 確認されることをおすすめいたします。

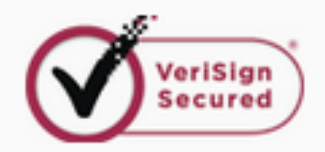

**Shipping Information** 

\*To guarantee your order is shipping the same business day, please complete your order by 9am Mountain Time.

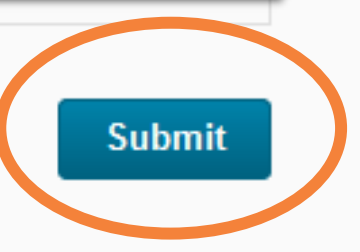

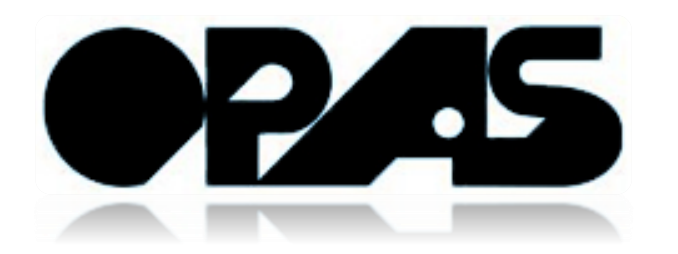

# ※1 Payment Information:

支払い方法です。 以下のようにカードを登録できます。 すでに登録している方は使用カードを選択してください。 ※**JCB**は使用できません

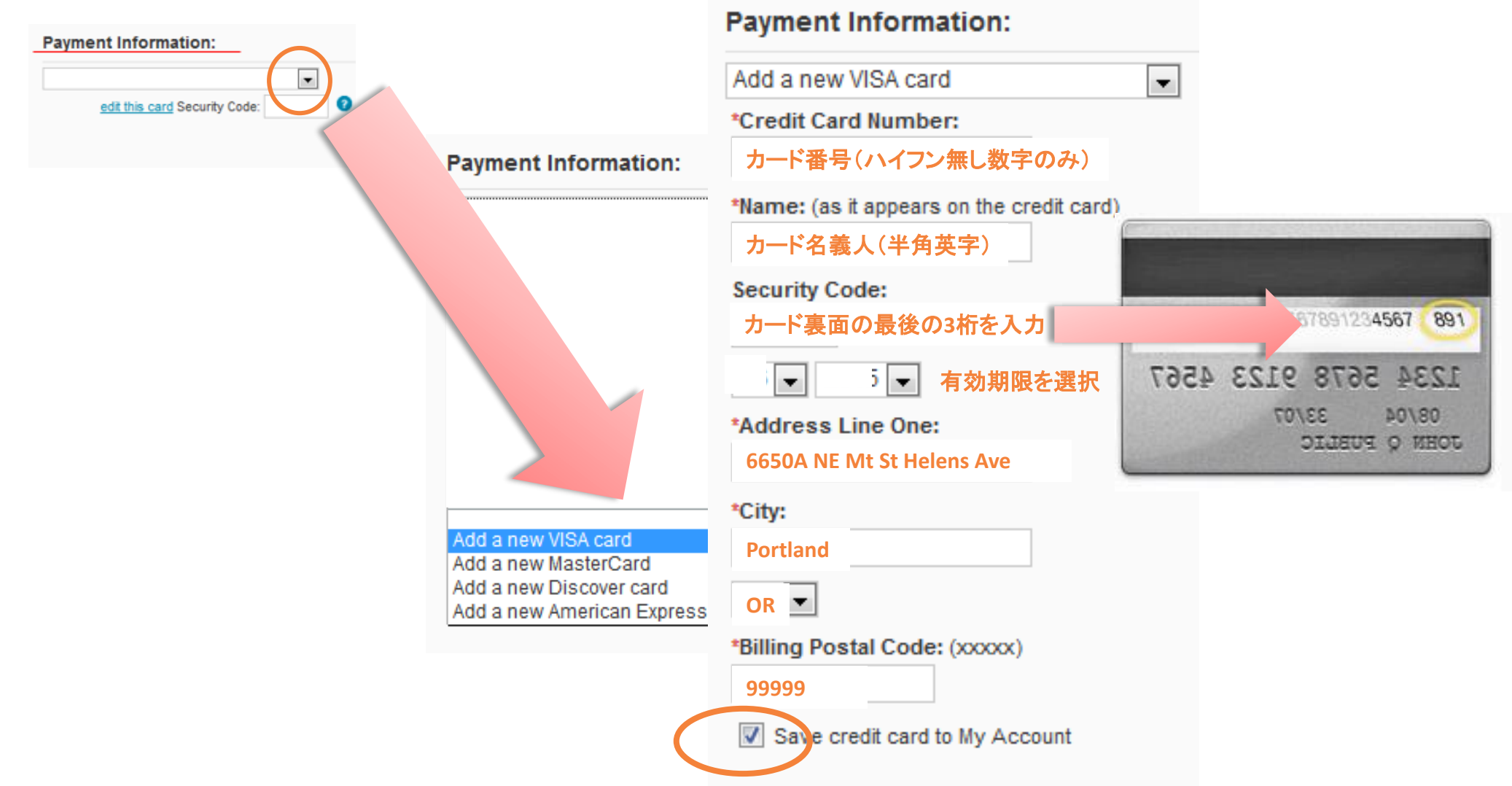

ā

**Continue** 

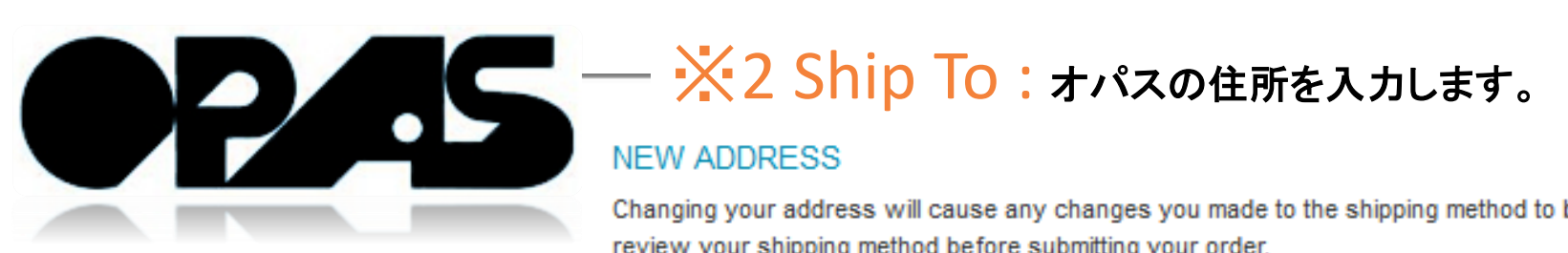

#### **NEW ADDRESS**

Changing your address will cause any changes you made to the shipping method to be lost. Please review your shipping method before submitting your order.

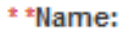

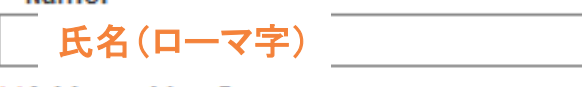

\*\*Address Line One:

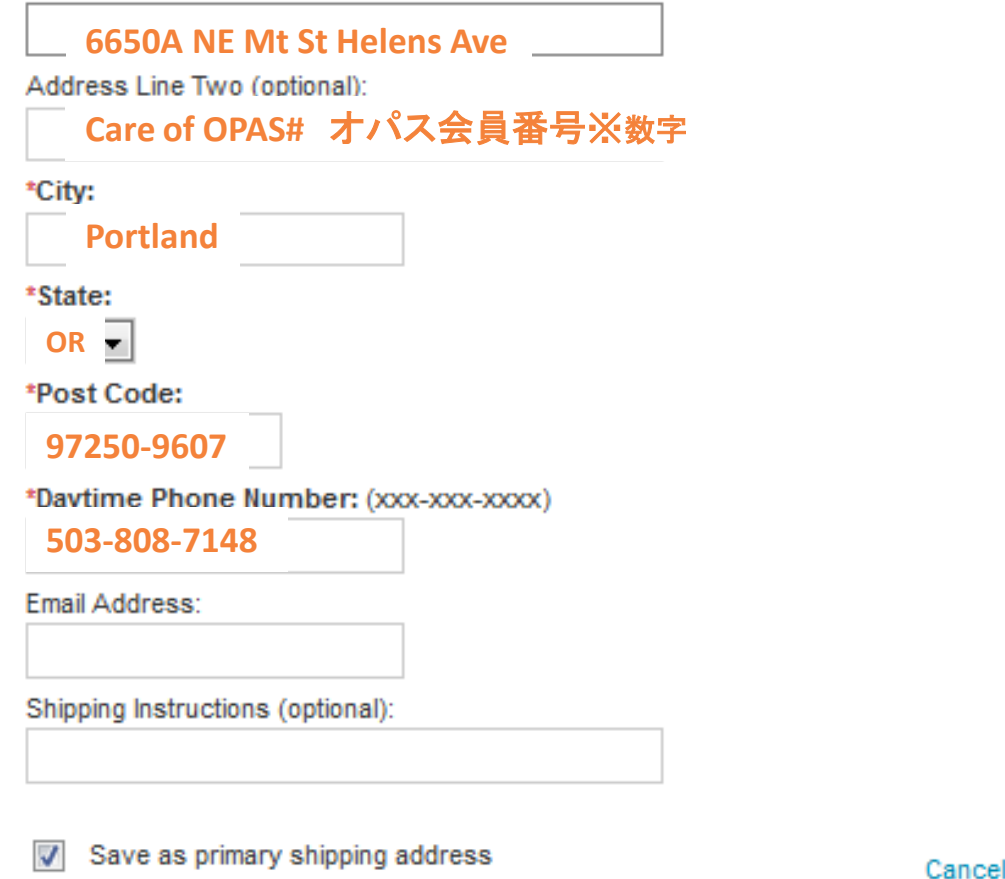

Page-11

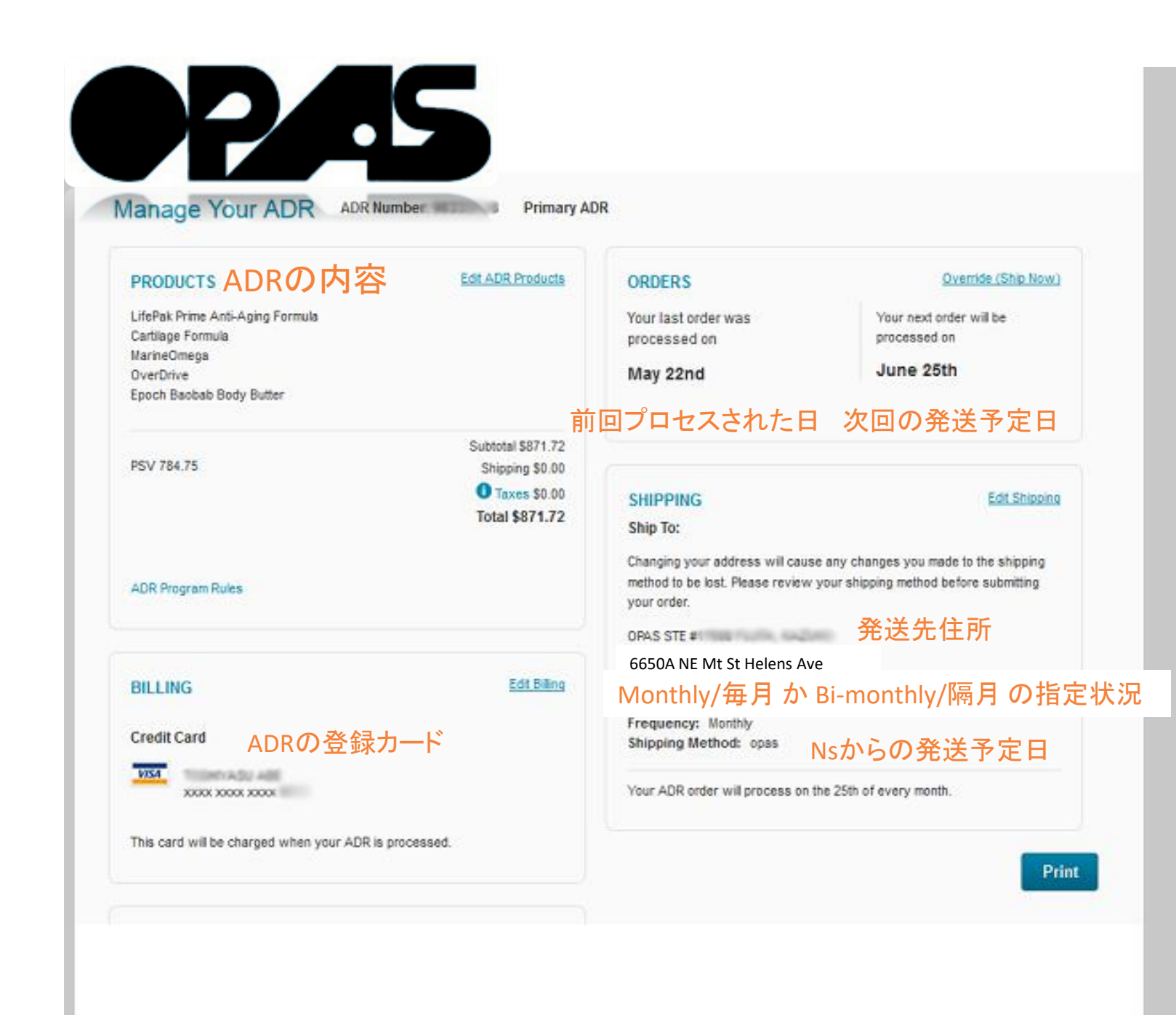

MY ACCOUNT = OF **OFFICE VOLUMES** PERSONAL INFO **MANAGE ADR OPS** 

**7. NS**ウェブページの画面右 上から、 **MY ACCOUNT → MANAGE ADR** をクリックすると、内容が確 認できます。

内容に間違いがなければ、 セットアップは終了です。

**ADR**の内容変更方法は別紙 参照ください。